# **django-auth-iam Documentation**

*Release 0.1.2*

**Michael Budde**

**Aug 02, 2017**

#### **Contents**

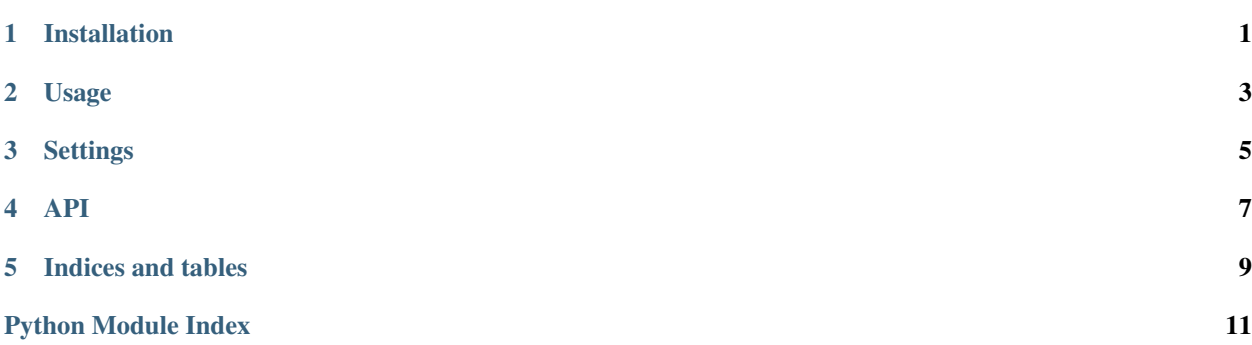

#### Installation

<span id="page-4-0"></span>django-auth-iam can be installed with pip:

```
$ pip install django-auth-iam
```
Your Amazon credentials need to be specified in a configuration file that looks like this:

```
[Credentials]
aws_access_key_id = AKEIAJLXJFEXAMPLE
aws_secret_access_key = TLJASY/(ASF+fasdAJIdfWLasJfljaeisljae
[DB]
db_name = my_example_user_domain
```
Users will be stored in SimpleDB in the domain specified by  $db$ <sub>name</sub>. This file can be saved where ever you want. To tell boto where it can find this file you need to set the BOTO\_CONFIG environment variable. This can be done in your settings.py file:

```
import os
os.environ['BOTO_CONFIG'] = '/path/to/your/boto.cfg'
```
In your Django configuration you also need to set AUTHENTICATION\_BACKEND:

```
AUTHENTICATION_BACKEND = (
    'django_auth_iam.backends.AmazonIAMBackend'
)
```
#### **Requirements**

django\_auth\_iam currently depends on the development version of boto. You can install this with the following command:

**\$** pip install -e git+git://github.com/boto/boto.git#egg=boto

#### Usage

#### <span id="page-6-0"></span>**Creating users**

django\_auth\_iam is not integrated with the Django admin interface. You can instead use a python shell or script to create your users. You can start a python shell with python manage.py shell:

```
>>> from django_auth_iam.models import User
>>> User.create('user1', 'password')
User<...>
>>> User.create('user2', 'foo1234')
User<...>
>>> user = User.get_by_username('user1')
>>> user.delete()
```
Passwords are automatically hashed before they are stored. To change a users password you can use the method change\_password():

```
>>> user = User.create('testuser', 'pass')
>>> user.password == 'pass'
True
>>> user.change_password('pass', 'spam')
>>> print user.password
$2a$12$hmYnBI/VdPjxZep1lbIcLObBlN.LYYXRanL/1AMYlaJeIn30aBOjO
>>> user.password == 'spam'
True
```
#### **Settings**

<span id="page-8-0"></span>django-auth-iam has the following settings that control how it works.

#### **IAM\_USER\_CLASS**

Default 'django\_auth\_iam.models.User' (django\_auth\_iam.models.User)

Controls what class that is used when instanciating a IAM user object. This should either be the default value or point a subclass of the default class. You can use this to add extra attributes to your user model:

```
import django_auth_iam.models
from boto.sdb.db.property import *
class MyUser(django_auth_iam.models.User):
    favorite_color = StringProperty()
```
And in your settings.py:

IAM\_USER\_CLASS = 'myapp.models.MyUser'

#### See also:

The API documentation for boto contains the documentation of the different property types.

#### API

#### <span id="page-10-2"></span><span id="page-10-0"></span>**Models**

#### <span id="page-10-1"></span>**Utilities**

django\_auth\_iam.utils.**encrypt\_key**(*plain*, *password*) django\_auth\_iam.utils.**decrypt\_key**(*cipher*, *password*)

Indices and tables

- <span id="page-12-0"></span>• genindex
- modindex
- search

Python Module Index

<span id="page-14-0"></span>d

django\_auth\_iam.models, [7](#page-10-0) django\_auth\_iam.utils, [7](#page-10-1)

#### Index

#### D

decrypt\_key() (in module django\_auth\_iam.utils), [7](#page-10-2) django\_auth\_iam.models (module), [7](#page-10-2) django\_auth\_iam.utils (module), [7](#page-10-2)

#### E

encrypt\_key() (in module django\_auth\_iam.utils), [7](#page-10-2)